## NAPLAN — Delivering

Factsheet 26: Manage a test session

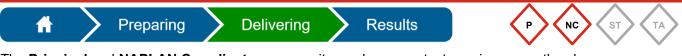

The **Principal** and **NAPLAN Coordinator** can monitor and manage test sessions once they have been **started**. They should check that all test sessions have been finalised each day.

The Principal and NAPLAN Coordinator can also perform the following tasks to assist the TA:

- allow a student's late entry
- pause and resume a test attempt
- pause and resume a test session
- reopen a test attempt and add more time
- unlock a test attempt
- finish a test attempt
- postpone a test attempt
- finalise a test session.

|            | Manage Test Sessions |  |
|------------|----------------------|--|
| 1. Select. | Manage test sessions |  |
|            | Manage test attempts |  |

2. Select session from the dropdown list — the dashboard will reflect your selection.

| Use this                          | s page to search for specific test sessions that are currently being                                        | run within your school.                         |                              |                  |                                            |               |                     |
|-----------------------------------|----------------------------------------------------------------------------------------------------|-------------------------------------------------|------------------------------|------------------|--------------------------------------------|---------------|---------------------|
|                                   | Session selection:                                                                                          |                                                 |                              |                  |                                            |               |                     |
|                                   | [started] des-cb-vd                                                                                         | V Created 15th Jan 11:44                        | by 14 Tues, Y5 Writing, 5ACK |                  |                                            |               |                     |
|                                   | Active only                                                                                                 |                                                 |                              |                  |                                            |               |                     |
| lest A                            | dministration Sessions                                                                                      |                                                 |                              |                  |                                            | Pause session | Finalise sess       |
| t QCAA Tr                         | raining School                                                                                              |                                                 |                              |                  |                                            |               |                     |
|                                   |                                                                                                    |                                                 |                              |                  |                                            |               |                     |
|                                   |                                                                                                    |                                                 |                              |                  |                                            |               |                     |
| ession (                          | Code QFJ-XD-NGT                                                                                             |                                                 |                              |                  |                                            |               | •                   |
| Session s                         | started at 1:36 PM                                                                                          |                                                 |                              |                  |                                            | :             | 3                   |
| Session s                         |                                                                                                    |                                                 |                              |                  |                                            |               | <b>3</b><br>dents   |
| Session s                         | started at 1:36 PM                                                                                          |                                                 |                              |                  |                                            | stur          | dents               |
| .ast stude                        | started at 1:36 PM<br>ent will finish at 3:37 PM                                                            |                                                 | Search for Student           | Pause studen     | t Resume student                           |               | •                   |
| ession s                          | started at 1:36 PM<br>ent will finish at 3:37 PM                                                            | ed (0) Walting entry (0)                        | Search for Student Other (0) | Pause studen     | t Resume student                           | stur          | dents               |
| iession s<br>ast stude<br>All (3) | started at 1.36 PM<br>ent will finish at 3.37 PM<br>Not started (d) Started (3) Paused (b) Field            |                                                 | Other (0)                    |                  |                                            | Stur          | Jents<br>Finish stu |
| iession s<br>ast stude            | started at 1:36 PM<br>ent will finish at 3:37 PM                                                            | ed (0) Watting entry (0) I<br>Status<br>Started |                              | Progress<br>5/12 | t Resume student<br>Time joined +<br>13:34 | stur          | dents               |
| Gession s<br>ast stude<br>All (3) | started at 1:36 PM<br>ent will finish at 3:37 PM<br>Not started (b) Started (c) Paused (b) Field<br>Student | Status                                          | Cother (0)<br>Test           | Progress         | Time joined 🕶                              | Stur          | Jents<br>Finish stu |

3. Use the dashboard functions to complete the required tasks.

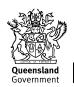

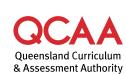

## More information

If you would like more information, please visit the QCAA website at www.qcaa.qld.edu.au and search for 'NAPLAN'. Alternatively, phone 1300 214 452 or email naplan@qcaa.qld.edu.au.

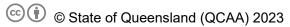

**Licence:** https://creativecommons.org/licenses/by/4.0 | **Copyright notice:** www.qcaa.qld.edu.au/copyright — lists the full terms and conditions, which specify certain exceptions to the licence.

Other copyright material in this publication is listed below.

1. Assessment Platform screenshots have been accessed via www.assessform.edu.au and are used with permission of Education Services Australia (ESA).